#### МИНИСТЕРСТВО ОБРАЗОВАНИЯ САРАТОВСКОЙ ОБЛАСТИ Новобурасский филиал Государственное автономное профессиональное образовательное учреждение Саратовской области «Базарнокарабулакский техникум агробизнеса»

УТВЕРЖДАЮ Зав. филиалом ГАПОУ СО «БТА»  $\overline{\mathcal{D}}$ юн  $\overline{\mathcal{S}}$  Г.П. Бочкарева

«28 »августа 2020 г.

Комплект контрольно-оценочных средств по учебной дисциплине ОП.10 Информационные технологии в профессиональной

## деятельности

по программе подготовки квалифицированных рабочих, служащих для профессии 43.01.09 Повар, кондитер естественнонаучного профиля

на базе основного общего образования с получением среднего общего образования

Комплект контрольно-оценочных средств разработан на основе Федерального государственного образовательного стандарта среднего профессионального образования по программе подготовки квалифицированных рабочих, служащих для профессии 43.01.09 Повар, кондитер (утв. Приказом

Минобрнауки России от 09.08.2016 № 1569, зарегистрировано в Минюсте России от 22.12.2016 № 44898).

Организация-разработчик: Новобурасский филиал  **ГОСУДАРСТВЕННОЕ АВТОНОМНОЕ ПРОФЕССИОНАЛЬНОЕ ОБРАЗОВАТЕЛЬНОЕ УЧРЕЖДЕНИЕ САРАТОВСКОЙ ОБЛАСТИ «БАЗАРНОКАРАБУЛАКСКИЙ ТЕХНИКУМ АГРОБИЗНЕСА»**

Разработчик :Букина Т.А. преподаватель первой квалификационной категории ГАПОУ СО «БТА»

**Рассмотрено:** на заседании комиссии специальных дисциплин Протокол № 1 от «28» августа 2020 г. Председатель \_\_\_\_\_\_\_\_\_\_\_ /Суслова Г.В./

**Одобрено:** методическим советом Протокол №1 от 04.09.2020 г. Председатель  $\frac{\mu}{\mu}$ /Шалакова О.В./

#### **Паспорт комплекта оценочных средств** 1. **1. Область применения комплекта оценочных средств**

Комплект оценочных средств предназначен для оценки результатов освоения дисциплины **по учебной дисциплине** ОП.10 **Информационные технологии в профессиональной деятельности**  по программе подготовки квалифицированных рабочих, служащих для профессии 43.01.09 Повар, кондитер естественнонаучного профиляна базе основного общего образования с получением среднего общего образования

**В процессе освоения дисциплины у студентов должны формировать профессиональные компетенции (ПК):**

| Код        | Умения                                       | Знания                                                              |  |  |
|------------|----------------------------------------------|---------------------------------------------------------------------|--|--|
| ПК         |                                              |                                                                     |  |  |
|            |                                              |                                                                     |  |  |
| $\Pi K1.1$ | организовывать рабочее место                 | классификацию,<br>основные<br>технические                           |  |  |
| $-1.4,$    | обработки<br>ДЛЯ<br>сырья,                   | характеристики,<br>назначение,                                      |  |  |
| $\Pi K2.1$ | приготовления полуфабрикатов,                | принципы действия, особенности<br>устройства,                       |  |  |
| $-2.8,$    | готовой продукции, ее отпуска в              | безопасной эксплуатации<br>правила<br>различных                     |  |  |
| $\Pi K3.1$ | соответствии<br>$\mathbf{c}$<br>правилами    | групп<br>технологического                                           |  |  |
| $-3.6,$    | безопасности,<br>техники                     | оборудования;                                                       |  |  |
| $\Pi K4.1$ | пожарной<br>санитарии<br>И                   | принципы организации обработки сырья,                               |  |  |
| $-4.5,$    | безопасности;                                | приготовления                                                       |  |  |
| ПК         | определять вид,<br>выбирать в                | полуфабрикатов, готовой кулинарной и                                |  |  |
| $5.1 -$    | потребностью<br>соответствии<br>$\mathbf{c}$ | кондитерской продукции, подготовки ее к                             |  |  |
| 5.5        | производства технологическое                 | реализации;                                                         |  |  |
|            | оборудование,<br>инвентарь,                  | правила выбора технологического оборудования,                       |  |  |
|            | инструменты;                                 | инвентаря, инструментов, посуды для различных                       |  |  |
|            | работе,<br>подготавливать к                  | процессов приготовления и отпуска кулинарной и                      |  |  |
|            | использовать<br>технологическое              | кондитерской продукции;                                             |  |  |
|            | оборудование по его назначению               | способы организации рабочих<br>мест<br>повара,                      |  |  |
|            | учётомправил<br>$\mathbf{C}$<br>техники      | кондитера<br>соответствии<br>$\, {\bf B}$<br>$\mathbf{c}$<br>видами |  |  |
|            | безопасности,<br>санитарии<br>И              | изготавливаемой кулинарной и                                        |  |  |
|            | пожарной<br>безопасности,                    | кондитерской продукции;                                             |  |  |
|            | правильно ориентироваться<br>$\, {\bf B}$    | правила<br>электробезопасности,                                     |  |  |
|            | экстреннойситуации                           | пожарнойбезопасности;                                               |  |  |
|            |                                              | правила<br>охраны<br>труда<br>B                                     |  |  |
|            |                                              | организацияхпитания                                                 |  |  |

**В процессе освоения дисциплины у студентов должны формировать общие компетенции (ОК):**

ОК 01. Выбирать способы решения задач профессиональной деятельности, применительно к различным контекстам.

ОК 02. Осуществлять поиск, анализ и интерпретацию информации, необходимой для выполнения задач профессиональной деятельности.

ОК 03. Планировать и реализовывать собственное профессиональное и личностное развитие.

ОК 04. Работать в коллективе и команде, эффективно взаимодействовать с коллегами, руководством, клиентами.

ОК 05. Осуществлять устную и письменную коммуникацию на государственном языке с учетом особенностей социального и культурного контекста.

ОК 06. Проявлять гражданско-патриотическую позицию, демонстрировать осознанное поведение на основе традиционных общечеловеческих ценностей.

ОК 07. Содействовать сохранению окружающей среды, ресурсосбережению, эффективно действовать в чрезвычайных ситуациях.

ОК 08. Использовать средства физической культуры для сохранения и укрепления здоровья в процессе профессиональной деятельности и поддержания необходимого уровня физической подготовленности.

ОК 09. Использовать информационные технологии в профессиональной деятельности.

ОК 10. Пользоваться профессиональной документацией на государственном и иностранном языке.

ОК 11. Планировать предпринимательскую деятельность в профессиональной сфере. Формой аттестации по учебной дисциплине является *дифференцированный зачет.*

# **1.2. Сводные данные об объектах оценивания, основных показателях оценки, типах заданий, формах аттестации**

Таблица 1

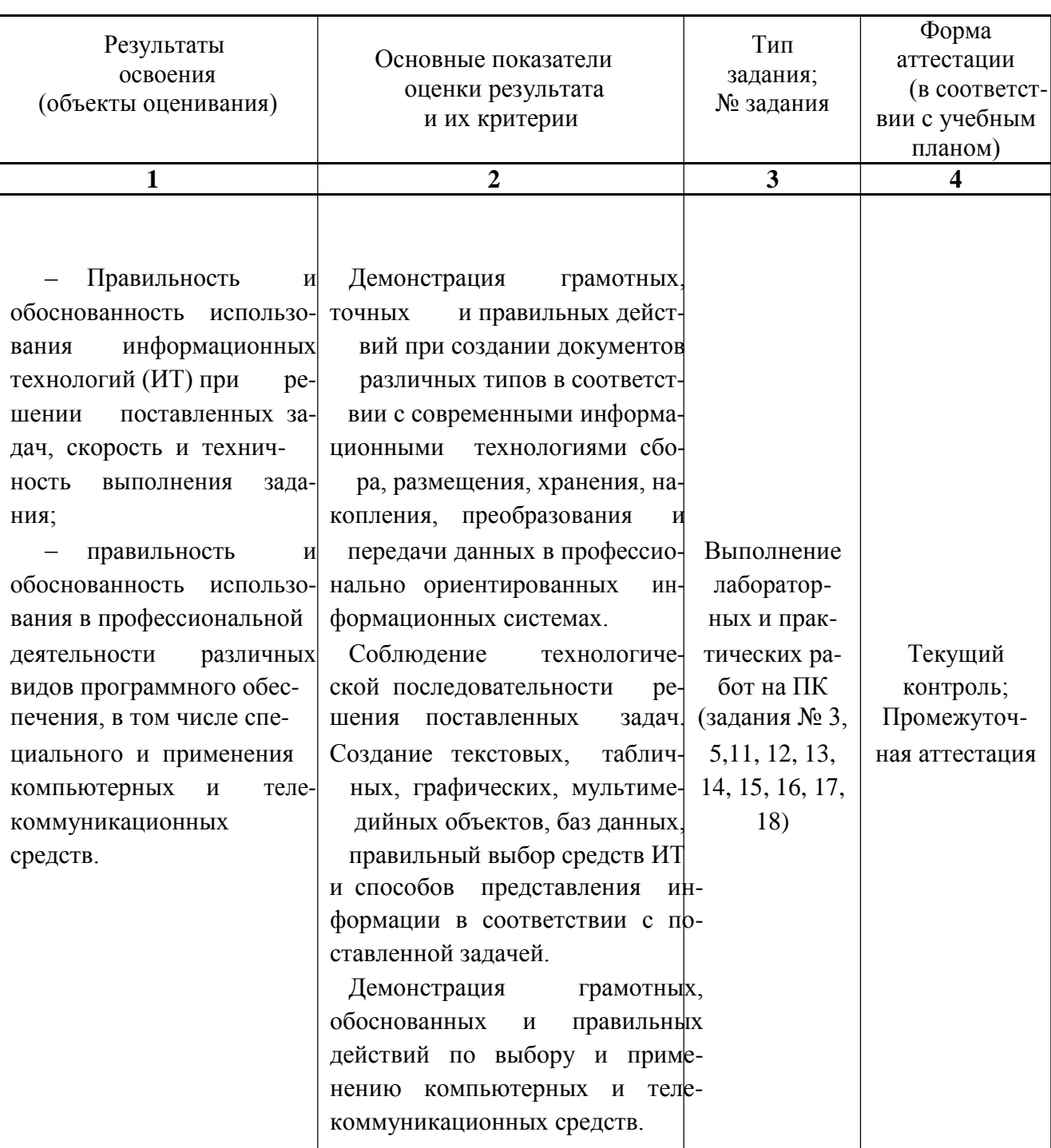

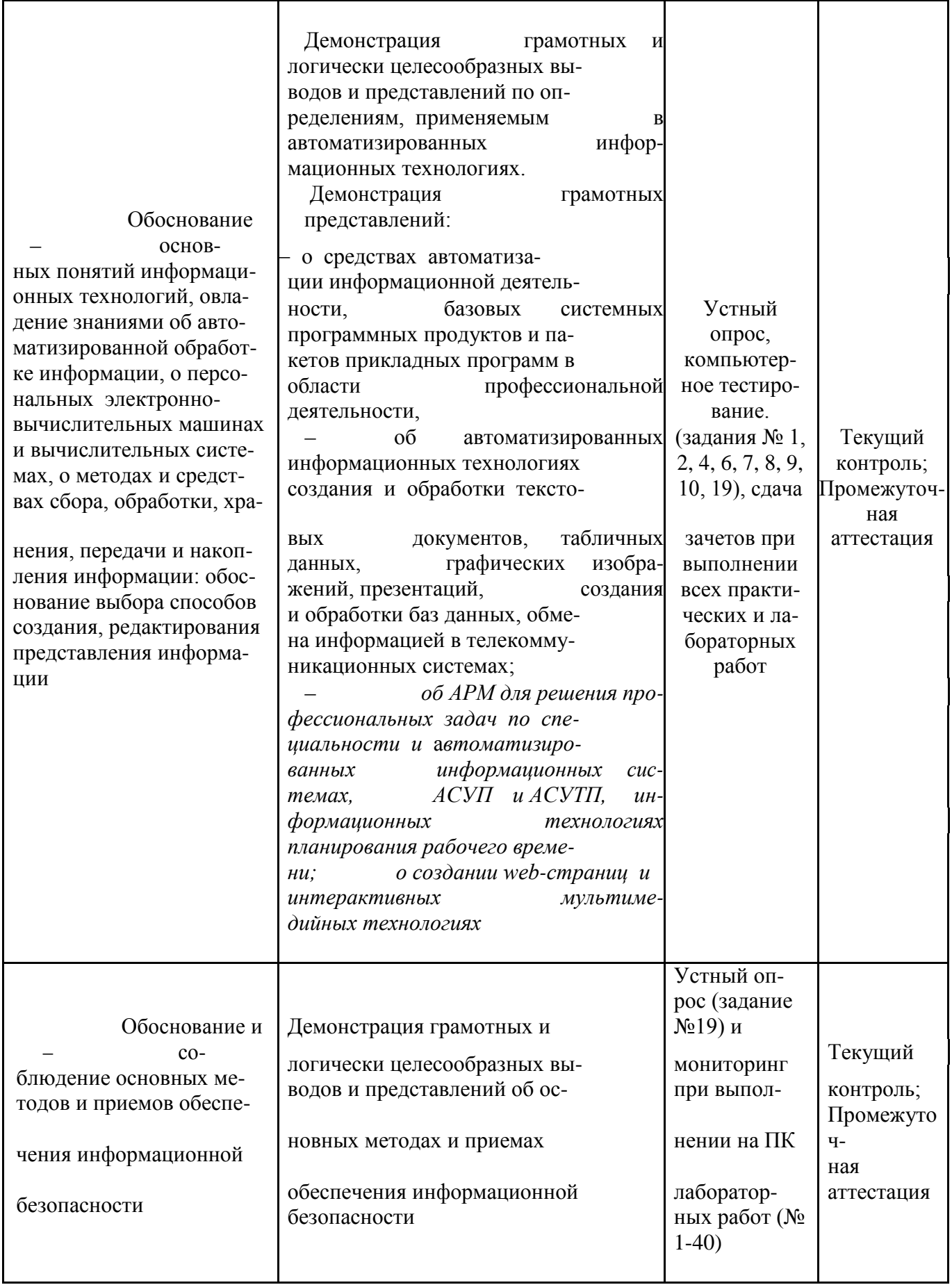

## 2. КОМПЛЕКТ ОЦЕНОЧНЫХ СРЕДСТВ

## 2.1. Задания для проведения текущего контроля

## Задание №1. Входной контроль

Входной контроль проводиться на первом занятии в форме тестовых заданий с целью определения подготовленности студентов к освоению данной дисциплины.

Укажите свою фамилию, номер группы, дату, номер варианта и номера вопросов и по-ставьте напротив каждого номера один из символов:

- + если Вы согласны с утверждением;
- если Вы не согласны с утверждением

## Вариант 1

- 1. Информация это дисциплина, изучающая вопросы, связанные с использованием ин-формации в самых различных сферах человеческой деятельности
- 2. Операционная система это комплекс программных средств, обеспечивающих совмест-ное функционирование всех устройств и управление компьютером
- 3. 1 Кбайт=1024 М байт
- 4. Минимальный состав ПК это клавиатура, системный блок и мышь.
- 5. Оперативная память служит для долговременного хранения информации в компьютере.

## Вариант 2

- 1. Браузер это интерактивная программа для доступа к Интернет
- 2. Принтер это устройство для ввода информации в ПК
- 3. 1024 Мбайт= 2 Гбайт
- 4. Информационная деятельность человека сильнейшим образом влияет на развитие эко-номики, промышленности, науки, сельского хозяйства, культуры, образования.
- 5. vtpp-spo@mail.ru адрес электронной почты в Интернет

## Вариант 3

- 1. Компьютеры появились в 18 веке
- 2. Интернет это глобальная компьютерная сеть
- 3. Имя файла состоит из двух частей собственного имени и расширения.
- 4. Программа PAINT служит для работы с текстовыми документами
- 5. Модем это устройство для работы с графическими документами

## Вариант 4

- 1. Папка это вид файла, предназначенный для хранения других файлов
- 2. WWW один из ресурсов Интернет
- 3. 8 байт = 1 бит
- 4. Сервер это компьютер, предоставляющий услуги другим компьютерам
- 5. Хранение информации это информационный процесс

#### Эталон теста задания 1

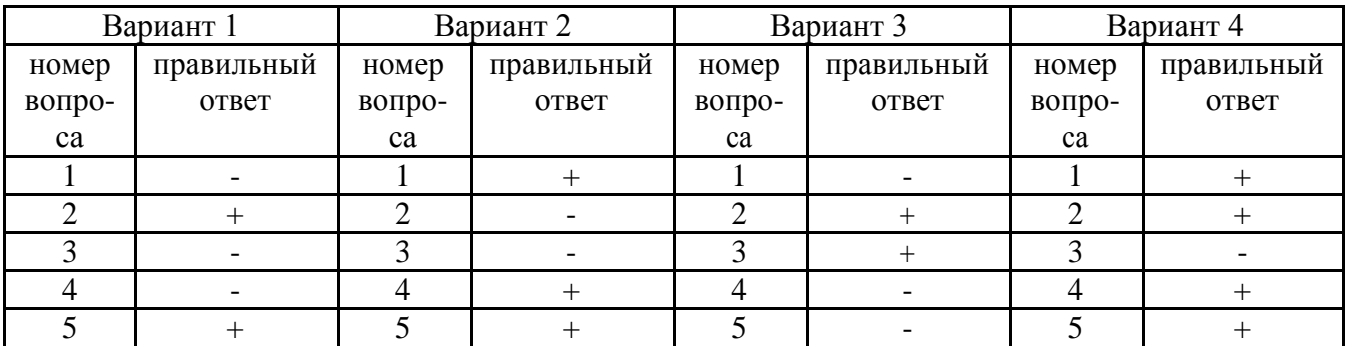

## Критерии оценивания задания №1.

Один правильный ответ - 1 балл

5 баллов  $-\langle 5 \rangle$ :

4 баллов - «4»;

3 балла  $-$  «З»; 1-2 балла  $-\langle 2 \rangle$ 

## **ВВЕДЕНИЕ. РАЗДЕЛ 1. АВТОМАТИЗИРОВАННАЯ ОБРАБОТКА ИНФОРМАЦИИ**

## **Задание №2 (Теоретическое)**

1. Информация. Информационные процессы, их виды

2. Информационные технологии. Роль ИТ в развитии экономики и общества.

3. Структура автоматизированных информационных технологий (АИТ)

4. Устройство и аппаратная конфигурация персонального компьютера (ПК).

5. Программное обеспечение ПК

6. Операции с файлами и папками.

7. Компьютерные сети Аппаратное, программное обеспечение локальных сетей и глобальных сетей.

8. Назовите основные средства автоматизации для работы с информацией

9. Назовите технические средства, которые можно использовать в профессиональной информационной деятельности технолога в пищевой промышленности

10. Виды телекоммуникационных систем, эффективность телекоммуникационных технологий.

## **Критерии выставления оценок по заданию №2**

 оценка «отлично» выставляется студенту, если он ответил полностью на вопрос самостоятельно и представил воспроизведение определения понятий и/или перечисление в соответствии с терминологией;

 оценка «хорошо» выставляется студенту, если он ответил полностью на вопрос самостоятельно и представил воспроизведение определения понятий и/или перечисление в соответствии с терминологией, но имеет незначительные замечания;

 оценка «удовлетворительно» выставляется студенту, если он ответил на вопросы и представил воспроизведение определения понятий и/или перечисление в соответствии с терминологией только при помощи наводящих вопросов;

 оценка «неудовлетворительно» выставляется студенту, если он не ответил на вопрос, даже при помощи наводящих вопросов.

#### **Задание 3 (Практическое)**

### **Выполнение лабораторных работ № 1-6:**

- Выполнение операций с файлами и папками
- Использование файловых менеджеров. Работа с носителями информации
- Работа в локальной сети. Браузеры
- Подключение к сети и работа в Интернет

#### **Критерии оценки выполнения лабораторных работ (задание №3)***.*

Оценка «отлично» и/или «Зачет» - задания в работе выполнены правильно и полностью;

 Оценка «хорошо» и/или «Зачет» - задания в работе выполнены полностью, но имеются отдельные недостатки, которые устранены по замечанию преподавателя;

 Оценка «удовлетворительно» и/или «Зачет» - задания в работе выполнена не в полном объ-еме;

 Оценка «неудовлетворительно» - задания, поставленные в работе, не выполнены или выполнены неверно.

# **РАЗДЕЛ 2. СОСТАВ, ФУНКЦИИ И ВОЗМОЖНОСТИ ИСПОЛЬЗОВАНИЯ ИНФОР-МАЦИОННЫХ, И ТЕЛЕКОММУНИКАЦИОННЫХ ТЕХНОЛОГИЙ В ПРОФЕС-СИОНАЛЬНОЙ ДЕЯТЕЛЬНОСТИ**

## **Задание 4. (Теоретическое)**

*1.Понятие автоматизированного рабочего места (АРМ). Цели и принципы создания АРМ.*

*2.Информационное, техническое, программное, обеспечение АРМ.*

*3.Автоматизированные информационные системы (АИС), их классификация.*

*4.Структура и компоненты информационных систем. Назначение и возможности АИС Консультант Плюс*

*5.Автоматизированные системы управления (АСУ). Классификация автоматизированных систем управления. Автоматизированные системы управления технологическим процессом (АСУТП).*

*6.Применение АСУ, АСУТП и АСУП на молочных предприятиях (района, страны, за рубежом)*

#### **Критерии выставления оценок по заданию №4**

Оценка «отлично» - ответ полный и правильный на основании изученных знаний и умений; материал изложен в определенной логической последовательности в соответствии с принятой терминологией, ответ самостоятельный;

Оценка «хорошо» - ответ полный и правильный на основании изученных знаний и умений; материал изложен в определенной логической последовательности в соответствии с принятой терминологией, при этом допущены две-три несущественные ошибки, исправленные по требованию преподавателя;

Оценка «удовлетворительно» - ответ полный, но при этом допущена существенная ошибка, или ответ неполный, несвязный.

Оценка «неудовлетворительно» - при ответе обнаружено непонимание обучающимся основного содержания учебного материала или допущены существенные ошибки, которые обу-чающийся не смог исправить при наводящих вопросах преподавателя или ответ отсутствует

## **Задание №5 (Практическое)**

Выполнение лабораторной работы №7

*Работа с АИС (Консультант Плюс)*

**Критерии оценки выполнения задания №5 такие же, как для задания №3.**

# **РАЗДЕЛ 3. МЕТОДЫ И СРЕДСТВА СБОРА, ОБРАБОТКИ, ХРАНЕНИЯ, ПЕРЕДАЧИ И НАКОПЛЕНИЯ ИНФОРМАЦИИ**

## **Задание №6. (Теоретическое)**

- 1. Информационные технологии подготовки текстовых документов.
- 2. Назначение и виды программных средств для подготовки и обработки табличных данных.
- 3. Основные понятия и терминология электронных таблиц. Информационные технологии

подготовки и расчета таблиц. *Поиск решения.*

4. Мультимедийные технологии Программно-аппаратные средства для реализации мульти-медийных технологий. Интерактивные мультимедийные технологии

5. Способы создания презентаций. Настройка эффектов анимации. Просмотр презентаций.

6. Базы данных. Системы управления базами данных (СУБД). Основные инструменты (объ-екты) СУБД , их назначение.

- 7. *Информационные технологии планирования рабочего времени, проектов*
- 8. Методы и средства обработки графической информации. Виды графической информации.
- 9. Операции импорта-экспорта между различными приложениями при создании документов.
- 10. Телекоммуникационные технологии поиска и передачи информации

**Критерии выставления оценок по заданию №6**

Оценка «отлично» - ответ полный и правильный на основании изученных знаний и уме-ний; материал изложен в определенной логической последовательности в соответствии с при-нятой терминологией, ответ самостоятельный;

Оценка «хорошо» - ответ полный и правильный на основании изученных знаний и умений; материал изложен в определенной логической последовательности в соответствии с принятой терминологией, при этом лопушены лве-три несущественные ошибки, исправленные по требованию преподавателя;

Оценка «удовлетворительно» - ответ полный, но при этом допущена существенная ошибка, или ответ неполный, несвязный.

Оценка «неудовлетворительно» - при ответе обнаружено непонимание обучающимся основного содержания учебного материала или допущены существенные ошибки, которые обучающийся не смог исправить при наводящих вопросах преподавателя или ответ отсутствует

## Задание № 7. «Электронные таблицы» (Компьютерное тестирование)

1. Отметьте правильные ответы

К системам обработки финансово-экономической информации и табличных документов относятся:

- a) Microsoft Word
- b) Microsoft Excel
- c) Lotus  $1-2-3$

2. Отметьте правильный ответ

Электронная таблица представляет собой:

а) совокупность нумерованных строк и поименованных буквами латинского алфавита столбнов

b) совокупность поименованных буквами латинского алфавита строк и

нумерованных столбцов

с) совокупность пронумерованных строк и столбцов

d) совокупность строк и столбцов, именуемых пользователем произвольным образом

3. Отметьте правильный ответ

- В общем случае столбы электронной таблицы:
- а) обозначаются буквами латинского алфавита
- **b**) нумеруются
- с) обозначаются буквами русского алфавита
- d) именуются пользователями произвольным образом

4. Лополните

Электронная таблица состоит из столбцов и строк, на пересечении которых находятся...

5. Отметьте правильный ответ

Для пользователя ячейка электронной таблицы идентифицируются:

- а) путем последовательного указания имени столбца и номера строки, на пересечении которых располагается ячейка
- b) адресом машинного слова оперативной памяти, отведенного под ячейку
- с) специальным коловым словом
- d) именем, произвольно задаваемым пользователем
- 6. Установите соответствие приведенных диаграмм и названий их типов
	- 1. Тип диаграммы "График"

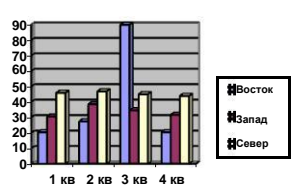

2. Тип диаграммы "Круговая"

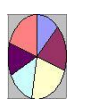

- $b)$
- 3. Тип диаграммы "Гистограмма"

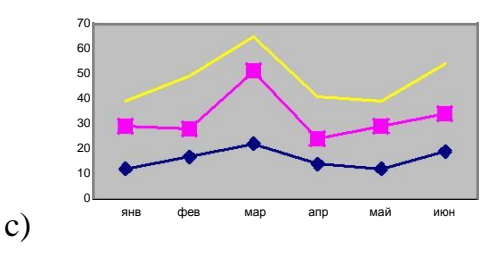

7. Отметьте правильный ответ

Вычислительные формулы в ячейках электронной таблицы записываются:

в обычной математической записи

а) специальным образом с использование встроенных функций и по правилам, принятым для записи выражений в языках программирования

- b) по правилам, принятым исключительно для электронный таблиц
- с) по правилам, принятым исключительно для баз данных
- 8. Отметьте правильный ответ

Выберите верную запись формулы для электронной таблицы:

- a)  $C3+4*D4$
- b)  $C3 = C1 + 2*C2$
- c)  $A5B5+23$
- d)  $= A2*A3-A4$
- 9. Отметьте правильный

ответ Диапазон - это:

- а) совокупность ячеек, образующих в таблице область прямоугольной формы
- b) все ячейки одной строки
- с) все ячейки одного столбца
- d) множество допустимых значений

10. Отметьте правильный ответ

Активная ячейка - это ячейка:

а) для записи команд

b) содержащая формулу, включающую в себя имя ячейки, в которой выполняется ввод данных

- с) формула в которой содержатся ссылки на содержимое зависимой ячейки
- d) в которой выполняется ввод команд

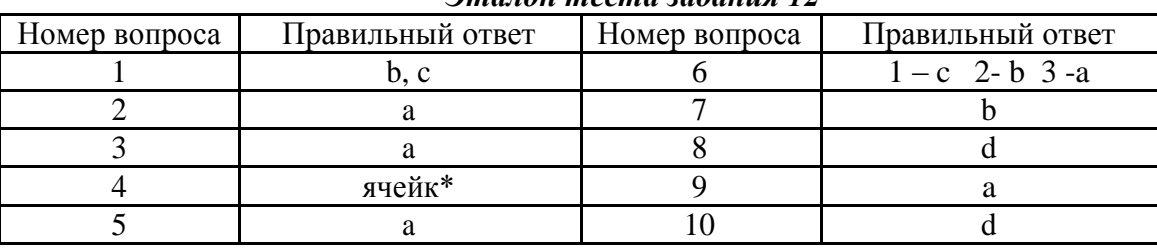

# $2$ *maray magma padawng* 12

#### Критерии оценки задания №7 (тестирование)

Предложено 10 вопросов. Время тестирования -5 минут. Если количество правильных ответов на вопросы составляет (в %) к общему числу предложенных вопросов:

- 75-100% оценка «5»;
- $-$  60-74% оценка «4»;
- 40-59% оценка «З»;
- 0-39% оценка «2».

## Залание № 8

## «Базы данных: методы и средства сбора, обработки, хранения, передачи и накопления информации» (Компьютерное тестирование)

 $1.$ Отметьте правильный

ответ База данных - это:

- а) совокупность данных, организованных по определенным правилам
- b) совокупность программ для хранения и обработки больших массивов информации
- с) интерфейс, поддерживающий наполнение и манипулирование данными
- d) определенная совокупность информации
- 2. Отметьте правильный ответ

Объекты: таблицы, запросы, формы, отчеты, макросы, модули, располагаются в окне програм- $M<sup>+</sup>$ 

a) MS Word b) MS Paint

c) MS Excel

- 
- 

3. Отметьте правильный ответ

В реляционной СУБД каждый столбец таблицы для хранения данных называется a) строка c) запись b) поле d) запрос

4. Отметьте правильный ответ

В одном поле таблицы базы данных могут храниться данные

- а) одного типа
- b) разных типов
- 5. Отметьте правильные ответы

Укажите объекты, которые содержатся в окне базы данных Microsoft Access:

- а) модули
- **b**) диаграммы
- с) заметки
- d) таблицы
- 6. Отметьте правильный ответ

Утверждение, что в таблице базы данных поле "Код" с типом данных Счетчик можно использовать в качестве ключевого поля

- а) верно
- **b**) неверно
- 7. Установите соответствие между элементами групп
	- 1 База ланных

А. Упорядоченный набор данных

2 СУБД

В. Программы для создания, хранения и обра-

ботки систематизированных данных

8. Отметьте правильный ответ

Наиболее распространенными в практике являются:

- а) распределенные базы данных
- b) иерархические базы данных
- с) сетевые базы данных
- d) реляционные базы данных
- 9. Отметьте правильный ответ

Таблицы в базах данных предназначены:

- а) для хранения данных базы
- b) для отбора и обработки данных базы
- с) для ввода данных базы и их просмотра
- d) для автоматического выполнения группы команд
- е) для выполнения сложных программных действий
- 10. Отметьте правильный ответ

Для чего предназначены запросы:

- а) для хранения данных базы
- b) для отбора и обработки данных базы
- с) для ввода данных базы и их просмотра
- d) MS Access
- 
- -
	- е) запросы
	-
	- g) отчеты
	- h) макросы
	- f) формы
- d) для автоматического выполнения группы команд
- е) для выполнения сложных программных действий
- f) для вывода обработанных данных базы на принтер

Отметьте правильный ответ  $11.$ 

Для чего предназначены формы:

- а) для хранения данных базы
- b) для отбора и обработки данных базы
- с) для ввода, просмотра, редактирования данных
- d) для автоматического выполнения группы команд
- е) для выполнения сложных программных действий
- 12. Отметьте правильный ответ

Для чего предназначены макросы:

- а) для хранения данных базы
- b) для отбора и обработки данных базы
- с) для ввода данных базы и их просмотра
- d) для автоматического выполнения группы команд
- е) для выполнения сложных программных действий
- Отметьте правильный ответ 13.

Без каких объектов не может существовать база данных:

- а) без модулей
- b)  $6e3$   $0T^{\text{H}}$
- с) без таблиц
- Отметьте правильный ответ  $14.$

Структура базы данных изменится, если:

- а) Добавить / удалить запись
- b) Добавить / удалить поле
- с) Поменять местами записи
- 15. Отметьте правильный ответ

Назовите объект реляционной базы данных, который позволяет осуществлять отбор данных на основании заданных условий:

- а) Запрос
- b)  $\Phi$ орма
- с) Отчет;
- d) Таблина

Этапон теста запания No8

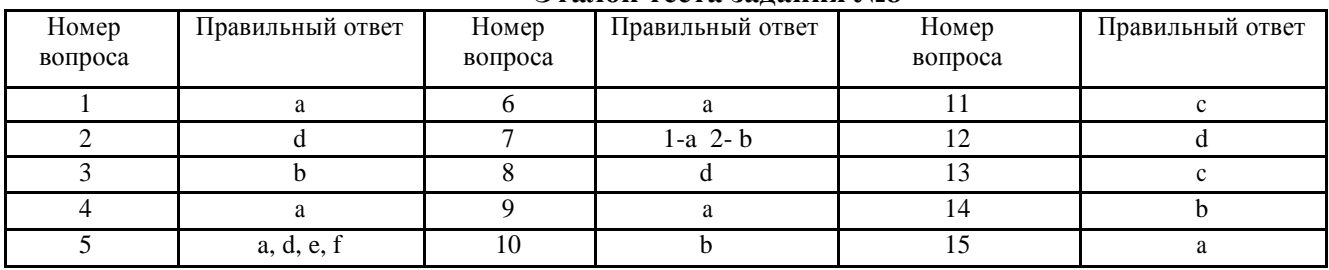

## Критерии оценки задания №8 (тестирование).

Предложено 15 вопросов. Время тестирования -10 минут. Если количество правильных ответов на вопросы составляет (в %) к общему числу предложенных вопросов:

- 75-100% оценка «5»;
- $-60-74\%$  оценка «4»;
- $-$  40-59% опенка «3»:
- 0-39% оценка «2».

## Залание №9

## «Методы и средства сбора, обработки, хранения, передачи и накопления графической информации» (Компьютерное тестирование).

1. Отметьте правильный ответ

Одной из основных функций графического редактора является:

а) ввод изображений

- b) создание изображений
- с) хранение кода изображения
- d) просмотр и вывод содержимого видеопамяти
- 2. Отметьте правильный ответ

Элементарным объектом, используемым в растровом графическом редакторе, является:

- а) точка экрана (пиксель)
- **b)** прямоугольник
- $c)$  KDV $\Gamma$
- d) палитра цветов
- е) символ

3. Отметьте правильный ответ

Деформация изображения при изменении размера рисунка - один из недостатков:

- а) векторной графики
- **b**) растровой графики
- 4. Отметьте правильный ответ

Примитивами в графическом редакторе называют:

- а) простейшие фигуры, рисуемые с помощью специальных инструментов графического редактора
- b) операции, выполняемые над файлами, содержащими изображения, созданные в графическом редакторе
- с) среду графического редактора
- d) режим работы графического редактора
- 5. Отметьте правильный ответ

Сетка которую на экране образуют пиксели, называют:

- а) видеопамять
- **b)** видеоадаптер
- c) pacrp
- d) дисплейный процессор
- 6. Отметьте правильный ответ

Для хранения 256-цветного изображения на кодирование одного пикселя выделяется

- а) 2 байта
- b) 4 байта
- с) 256 бит
- d) 1 байт
- 7. Отметьте правильный ответ

Векторная графика формируется с помощью:

- а) точек
- **b**) формул
- с) фотографий

8. Отметьте правильный ответ

С помощью графического редактора Paint можно...

- а) создавать и редактировать графические изображения
- b) редактировать вид и начертание шрифта
- с) настраивать анимацию графических объектов
- d) строить графики
- 9. Отметьте правильный ответ

Палитрами в графическом редакторе являются ...

- а) линия, круг, прямоугольник
- b) карандаш, кисть, ластик
- с) выделение, копирование, вставка
- d) наборы цветов
- 10. Отметьте правильные ответы

Какие из графических редакторов являются векторными?

- a) Adobe Photoshop
- b) Corel Draw
- c) Paint
- d) Компас 3D

11. Отметьте правильный ответ

Как расшифровывается палитра RGB ?

- a) Красный-Зеленый-Синий
- b) Зеленый- Белый- Черный
- c) Голубой- Пурпурный Желтый
- 12. Отметьте правильный ответ

С помощью кнопок  $\mathbb{Z}$   $\square$  из набора инструментов программы Paint можно

- a) Удалять часть рисунка
- b) Выделить часть рисунка
- c) Скопировать часть рисунка
- 13. Отметьте правильный ответ

В графическом редакторе Paint кнопка предназначена для …

- a) Предварительного просмотра перед печатью
- b) Изменения масштаба
- c) Просмотра ошибок
- 14. Отметьте правильный ответ

С помощью кнопки из набора инструментов можно ....

- a) Выбирать палитру
- b) Заливать цветом части рисунка
- c) Рисовать цветные изображения
- 15. Отметьте правильный ответ

Большой объем изображения - один из недостатков:

- a) векторной графики
- b) растровой графики

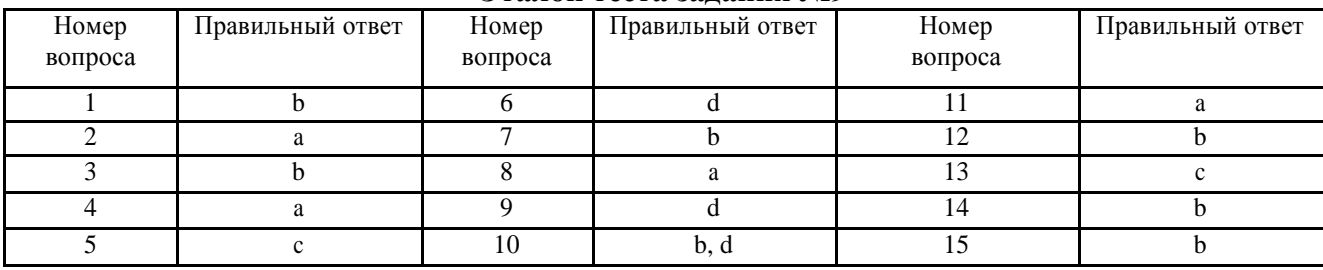

#### **Эталон теста задания №9**

#### **Критерии оценки задания №9 (тестирования)**

Предложено 15 вопросов. Время тестирования -10 минут. Если количество правильных ответов на вопросы составляет (в %) к общему числу предложенных вопросов:

- 75-100% оценка «5»;
- 60-74% оценка «4»;
- 40-59% оценка «3»;
- 0-39% оценка «2».

## **Задание №10**

#### **Обмен информацией в телекоммуникационных системах (компьютерное тестирование)**

#### 1. Отметьте правильные ответы

Виды проводных каналов в компьютерных сетях:

а) электрический кабель

- b) оптоволоконный кабель
- с) спутниковая связь
- d) телефонный кабель
- 2. Отметьте правильный ответ

В записи вида http:// rambler.ru протокол передачи гипертекста обозначен как:

- a) ru
- b) http://
- c) rambler

 $3.$ Установите соответствия

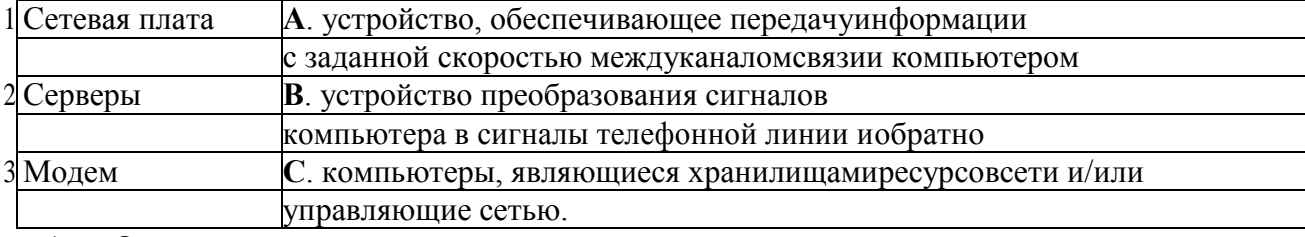

Отметьте правильный ответ 4.

Основной характеристикой каналов передачи данных является скорость передачи (их пропуск-ная способность). Она измеряется в:

- а) бит/сек
- b) км/час
- с) Кг/сек

5. Установите соответствие в классификации компьютерных сетей

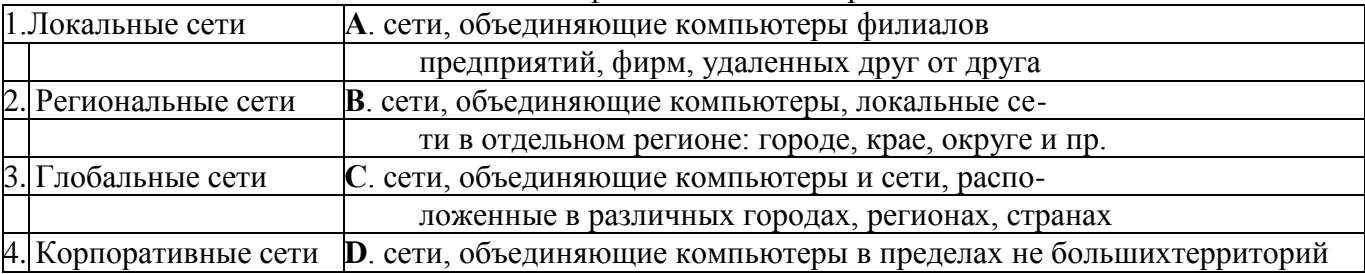

Дополните фразу. 6.

Соотношение между единицами пропускной способности канала передачи данных в сети такое же, как и между единицами измерения информации, поэтому 1байт/сек = ..... бит/сек

7. Дополните фразу.

Всемирная компьютерная сеть, объединяющая миллионы компьютеров по всему миру - это

8. Программа Internet Explorer является

- а) текстовым процессором
- **b**) браузером

. . . . . . . .

с) графическим редактором

9. Отметьте правильные ответы:

Большую популярность при поиске информации в сети Интернет имеют поисковые системы a) Rambler

- b) Yandex (*Andex*)
- с )Гарант

10. Установите соответствия доменов верхнего уровня и географических регионов

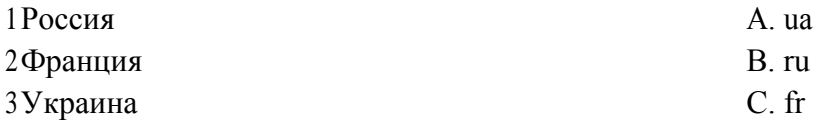

## **Эталон теста задания №10**

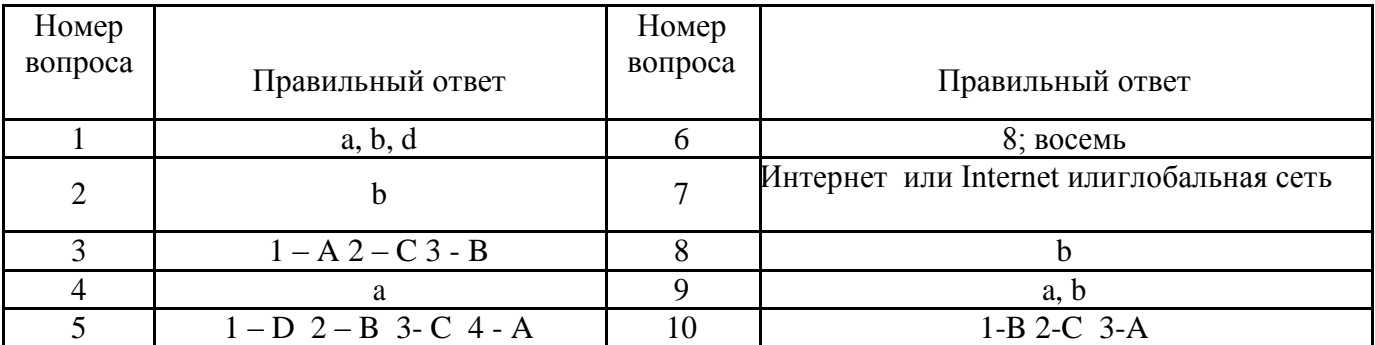

## **Критерии оценки задания №10 (тестирование).**

Предложено 10 вопросов. Время тестирования -5 минут. Если количество правильных ответов на вопросы составляет (в %) к общему числу предложенных вопросов:

 $-75-100\%$  - оценка «5»;  $-40-59\%$  - оценка «3»;  $-60-74\%$  - оценка «4»;  $-0$ -39% - оценка «2».

## **Задание №11 (Практическое)**

**Выполнение лабораторных работ № 8-14 и практической работы №1 по теме 3.1 «Методы и средства сбора, обработки, хранения, передачи и накопления текстовой информации»:**

- Создание текстовых документов по профессиональной деятельности;.
- Создание текстовых документов с использованием стилей и шаблонов;
- Ввод информации с бумажных носителей с помощью сканера. Распознавание текста;
- Создание, хранение, печать текстовых документов по профессиональной деятельности;
- Создание, хранение, печать текстовых документов по профессиональной деятельности;
- Создание архивов текстовых документов по профессиональной деятельности;
- Создание web-страниц с помощью систем подготовки текстовых документов;
- Создание web-страниц с помощью систем подготовки текстовых документов.

## **Задание №12 (Практическое)**

## **Выполнение лабораторных работ № 15-19 по теме 3.2 «Методы и средства сбора, обработки, хранения, передачи и накопления табличной информации»**

- Создание и обработка таблиц по профессиональной деятельности;
- *Решение оптимизационных задач с использованием электронных таблиц.*

## **Задание №13 (Практическое)**

## **Выполнение лабораторных работ № 20-23 по теме 3.3 «Мультимедийные технологии: методы и средства сбора, обработки, хранения, передачи и накопления информации»:**

- Создание и просмотр презентаций по профессиональной деятельности;
- *Создание и просмотр интерактивных презентаций по профессиональной деятельности.*

## **Задание №14 (Практическое)**

## **Выполнение лабораторных работ № 24-27 по теме 3.4 «Базы данных: методы и средства сбора, обработки, хранения, передачи и накопления информации»:**

Создание баз данных по специальности, выполнение операций в них;

 Редактирование баз данных по специальности, выполнение операций с информацией в них;

- Создание запросов и форм в базах данных по специальности;
- Создание отчетов в базах данных по специальности.

## **Задание №15 (Практическое)**

# **Выполнение лабораторных работ № 28-29 по теме 3.5 «***Информационные технологии пла-*

## *нирования рабочего времени, проектов***»:**

*Создание расписания работ, выполнения проектов.*

## **Задание №16 (Практическое)**

## **Выполнение лабораторных работ № 30-32 по теме 3.6 «Методы и средства сбора, обработки, хранения, передачи и накопления графической информации»:**

- Профессиональная работа с графическим редактором;
- Работа с графическим редактором.

## **Задание №17 (Практическое)**

**Выполнение лабораторных работ № 33-38 по теме 3.7 «Операции импорта-экспорта между различными приложениями при создании сложных документов. Обмен информацией в телекоммуникационных системах»:**

- Создание сложных документов слиянием данных различных типов;
- Обмен информацией между электронными таблицами и базами данных;
- Поиск информации по профилю специальности, отправка и прием сообщений в Internet;
- Создание сайта и его редактирование;
- Создание сайта и его редактирование;
- Использование Интернет-телефонии для обмена информацией.

# **РАЗДЕЛ 4. ОСНОВНЫЕ МЕТОДЫ И ПРИЕМЫ ОБЕСПЕЧЕНИЯ ИНФОРМАЦИОННОЙ БЕЗОПАСНОСТИ**

## **Задание №18 (Практическое)**

## **Выполнение лабораторных работ № 39-40:**

- Защита файлов и обеспечение доступа к ресурсам ПК;
- Работа с антивирусными средствами.

#### **Критерии оценки выполнения лабораторных и практических работ (задания №11-18):**

Оценка «отлично» и/или «Зачет» - задания в работе выполнены правильно и полностью;

 Оценка «хорошо» и/или «Зачет» - задания в работе выполнены полностью, но имеются отдельные недостатки, которые устранены по замечанию преподавателя;

 Оценка «удовлетворительно» и/или «Зачет» - задания в работе выполнена не в полном объ-еме;

 Оценка «неудовлетворительно» - задания, поставленные в работе, не выполнены или выполнены неверно.

#### **Задание №19 (Компьютерное тестирование)**

#### **по теме 4.1 « Основные методы и приемы обеспечения информационной безопасности»**

1. Отметьте правильные ответы

В качестве источников угроз защищаемой информации могут выступать:

a) люди, в т.ч. пользователи ПК d) средства хранения информации

2. Отметьте правильные ответы

- 
- b) средства обработки информации e) стихийные бедствия
	-
- c) средства передачи информации f) абстрактные модели данных
- Существуют следующие направления обеспечения защиты информации:
	-
	- a) правая защита b) организационная защита
- 
- 
- с) программно-аппаратная защита
- е) противовоздушная
- 
- d) инженерно-техническая защита
- 3. Дополните фразу

Программа, которая может "заражать" другие программы путем включения в них своего кода, способного к "размножению" называется ...

4. Дополните фразу

Программы, предназначенные для обнаружения и уничтожения вирусов, называют ... программами

5. Отметьте правильный ответ

Отличительными особенностями компьютерного вируса являются:

- а) значительный объем программного кода
- b) необходимость запуска со стороны пользователя
- с) способность к повышению помехоустойчивости операционной системы
- d) маленький объем; способность к самостоятельному запуску и к созданию помех корректной работе компьютера
- е) легкость распознавания
- 6. Отметьте правильный ответ

Антивирусные программы детекторы ...

- а) их назначение только обнаружить вирус
- b) их назначение удалить вирус
- с) они только контролируют возможные пути распространения вирусов и заражения компьютеров
- 7. Отметьте правильный ответ

Резидентная программа, постоянно находящаяся в памяти компьютера, контролирующая операции компьютера, связанные с изменением информации на магнитных дисках, и предупреждающая пользователей о них.

- а) Сторож
- **b**) Вакцина
- с) Детектор
- 8. Отметьте правильный ответ

По степени опасности вирусы подразделяют на:

- а) очень опасные
- **b**) файловые
- с) детекторы
- 9. Отметьте правильные ответы:

Вирусы подразделяют по среде обитания на:

- а) файловые
- **b**) детекторы
- 10. Отметьте правильные ответы:

Основные меры профилактики заражения вирусами:

- а) прививки от вируса
- b) применение антивирусных программ
- с) входной контроль данных
- d) частое выключение ПК

### **Эталон теста задания №19**

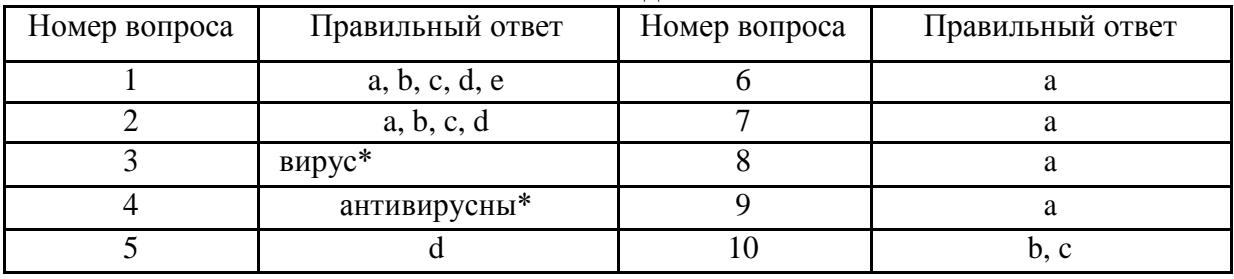

## **Критерии оценки задания №19 (тестирования)**

Предложено 10 вопросов. Время тестирования -5 минут. Если количество правильных ответов на вопросы составляет (в %) к общему числу предложенных вопросов:

- 75-100% оценка «5»;
- 60-74% оценка «4»;
- 40-59% оценка «3»;
- 0-39% оценка «2».

## **2.3 ЗАДАНИЯ ДЛЯ ПРОВЕДЕНИЯ ПРОМЕЖУТОЧНОГО КОНТРОЛЯ В ФОРМЕ ЭКЗАМЕНА**

#### **2.3.1 Теоретические задания**

- 1. Информация. Информационные процессы, их виды
- 2. Информационные технологии. Роль ИТ в развитии экономики и общества.
- 3. Структура автоматизированных информационных технологий (АИТ)
- 4. Устройство и аппаратная конфигурация персонального компьютера (ПК).

5. Программное обеспечение ПК

6. Операции с файлами и папками.

7. Компьютерные сети Аппаратное, программное обеспечение локальных сетей и глобальных сетей.

8. Назовите основные средства автоматизации для работы с информацией

9. Назовите технические средства, которые можно использовать в профессиональной информационной деятельности технолога в пищевой промышленности

10. Виды телекоммуникационных систем, эффективность телекоммуникационных технологий.

*11. Понятие автоматизированного рабочего места (АРМ). Цели и принципы создания АРМ.*

*12. Информационное, техническое, программное, обеспечение АРМ.*

*13. Автоматизированные информационные системы (АИС), их классификация. Структура и компоненты информационных систем. Назначение и возможности АИС Консультант Плюс*

*14. Автоматизированные системы управления (АСУ). Классификация автоматизированных систем управления. Автоматизированные системы управления технологическим процессом (АСУТП). Применение АСУ, АСУТП и АСУП на молочных предприятиях (района, страны, за рубежом)*

15. Информационные технологии подготовки текстовых документов.

16. Назначение и виды программных средств для подготовки и обработки табличных данных.

17. Основные понятия и терминология электронных таблиц. Информационные технологии подготовки и расчета таблиц. *Поиск решения.*

18. Мультимедийные технологии Программно-аппаратные средства для реализации мультимедийных технологий. Интерактивные мультимедийные технологии

19. Способы создания презентаций. Настройка эффектов анимации. Просмотр презентаций.

20. Базы данных. Системы управления базами данных (СУБД). Основные инструменты (объекты) СУБД, их назначение.

21. Информационные технологии планирования рабочего времени, проектов

22. Методы и средства обработки графической информации. Виды графической информации.

23. Операции импорта-экспорта между различными приложениями при создании докумен-TOB.

24. Телекоммуникационные технологии поиска и передачи информации.

25. Основные методы и приемы обеспечения информационной безопасности

## Практические залания

1. Создать новый документ Word. Настроить параметры страницы. Настроить параметры шрифта и абзаца: Times New Roman, 14 пт, полуторный межстрочный интервал. Создайте рисунок в Word. Сохраните документ на Рабочем столе.

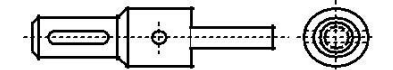

2. Создайте изображение в растровом графическом редакторе.

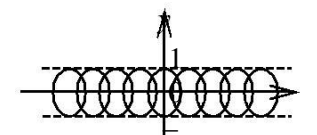

3. Создайте в MS Word документ с текстом:

Мой техникум

Моя группа.

Моя будущая профессия.

Мои увлечения или хобби.

Сохраните документ как WEB-страницу под именем index.html в новой папке «Internet» на Рабочем столе.

4. Откройте Word и создайте новую страницу блога, разместите на ней картинку с изображением любого здания. Сохраните документ как Web-страницу на Рабочем столе.

5. Создайте схему «Сканеры» с использование надписей, линий и других графических объ-

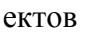

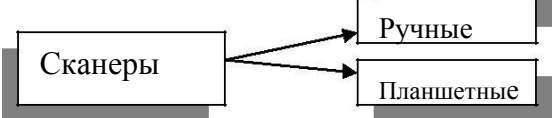

6. Набрать текст, используя автоматическую нумерацию. Сохраните документ «Нумерания» на Рабочем столе

- 1 Устройство компьютера
- 2 Виды памяти компьютера:
	- а) внутренняя память;
	- b) внешняя память.
- 3 Файловые системы
- 4 Файлы. Типы файлов

7. Активировать стиль «Заголовок1» и изменить следующие параметры формата стиля:

- для символов: шрифт Times New Roman, размер 14, цвет  $-A\epsilon m\sigma$  (черный), начертание – выделенный (полужирный), видоизменение - «все прописные».

- для абзаца: отступ первой строки 1,25 мм, выравнивание по левому краю, межстрочный интервал полуторный.

8. Создать в текстовом процессоре таблицу из 6 строк и 7столбцов. Сохранить документ «Таблица» на Рабочем столе.

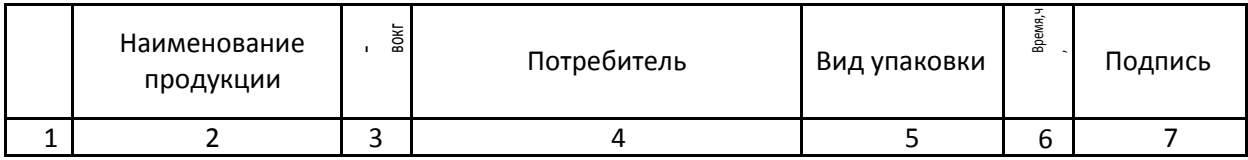

9. Создать в текстовом процессоре представленную ниже таблицу. Сохраните документ «Таблица 1» на Рабочем столе.

 $\frac{\partial \mathcal{L}_{\alpha}^{(n)}}{\partial \alpha} = 2^{\alpha \mathcal{L}_{\alpha}^{(n)}}$ 

Таблица В1. Примеры связи форматов файлов с программами

| Имя.расширение | Тип файла                                          | Программа просмотра |
|----------------|----------------------------------------------------|---------------------|
| TekCT.txt      | Текстовый документ (текстовый)                     | Блокнот             |
| Документ.doc   | Документ Microsoft Word (текстовый) Microsoft Word |                     |
| Рисунок.bmp    | 256-цветный рисунок (графический)                  | Microsoft Paint     |

10. Создать в табличном процессоре таблицу прайс-листа, содержащую сведения о наименовании 5 товаров и их цене в рублях. Вычислить цену товаров в условных единицах, используя автозаполнение ячеек. Оформить таблицу. Сохранить файл под именем Прайс-лист-фамилия в своей папке.

11. Создать в векторной графической системе чертеж. Сохранить файл на Рабочем столе.

12. Запустить систему КОМПАС. Создать лист А4 (вертикальный) чертежа. Заполнить основную надпись учебного чертежа. Сохранить документ под именем «Чертеж» на Рабочем столе.

13. Создайте произвольный чертеж. Сохраните его на Рабочем столе (имя файла Мой чертеж-Фамилия).

14. Открыть Панель управления (Классический вид). Найдите в ней объекты «Установка и удаление программ», «Телефон и модем», «Принтеры и факсы», «Мышь»,»Звуки аудиоустройства», «Система» и пояснить их назначение.

15. Откройте **WordPad** введите следующий текст:

ВЫЧИСЛЕНИЯ

 $2 * 3,14159 * 12,489 =$ 

Извлечение квадратного корня:  $SQRT(0,514 * 0,318)$ =

Возведение в степень: 3 в степени 5=

Вычисление процентов (15% от 250): 250\*15%=

Вычисление длины окружности (R=3): 2\*Pi\*R=

Выполните с помощью программы **Калькулятор** вычисления, и результаты вставьте в набранный текст. Сохранить документ под именем «Вычисления» на Рабочем столе.

16. Скопировать из папки 3 курс в созданную Вами новую папку на Рабочем столе три файла сравнительно больших размеров и различных форматов. Создать архивный файл из скопированных файлов. Указать, каким архиватором пользовались, какой объем имеет файл архива.

17. Создайте файл базы данных «Сотрудники» на Рабочем столе. создайте таблицу Сотрудники с **Таблица СОТРУДНИКИ** полями, указанными ниже.

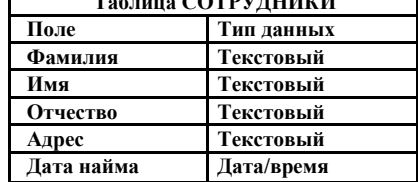

18. Вставить *как точечный рисунок* фрагмент рисунка из своей папки в документ MS Word. При необходимости создать рисунок в Paint.

19. Откройте текстовый процессор и создайте текст этого задания, используя шрифт 16 красного цвета. Сохраните в своей папке под именем Экзамен-фамилия. Перечислите устройст-во ПК, на котором Вы выполняете задание, дайте краткую характеристику этих устройств.

20. Откройте из своей папки файл презентации и запустите режим еѐ просмотра. Вставьте новый слайд в презентацию, выполните сортировку слайдов и их показ.

21. Откройте программу для подготовки презентаций; создайте два слайда с использовани-ем гиперссылок между ними. На втором сладе представьте информацию об информационных технологиях создания и демонстрации презентации.

22. Включите ПК, откройте программу Paint, создайте не сложный рисунок монитора ПК и сохраните файл под именем « рисунок2» на Рабочем столе

23. С помощью меню создайте на рабочем столе файл электронной таблицы, выделите желтым цветом диапазон ячеек С2: Н5, установите обрамление (видимые границы) таблицы. Сохраните файл под именем ЭКЗАМЕН-Фамилия на Рабочем столе.

24. Откройте текстовый процессор и создайте документ на основе шаблона «стандартное письмо», в котором Вы обращаетесь с просьбой к директору предприятия принять Вас для прохождения практики в летний период. Сохраните файл под именем Письмо -Фамилия на Рабо-чем столе.

25. Откройте программу-браузер, поясните еѐ возможности и продемонстрируйте, как пользователем задаются еѐ начальные настройки программы.

26. Откройте программу для создания и демонстрации презентаций, вставьте на первый слайд фигуру в виде звездочки и задайте на этом объекте различные эффекты анимации.

27. Откройте табличный процессор. В ячейки диапазона А5:А10 введите значения 5, 15, 8, 43, 34. В ячейке А11 введите формулу для нахождения максимального значения в заданном диапазоне.

28. Создайте документ Word с тремя разделами:

ВВЕДЕНИЕ, 1РАСЧЕТНАЯ ЧАСТЬ, 2. ПОДБОР ОБОРУДОВАНИЯ.

Оформите названия разделов с помощью стиля Заголовок 1: шрифт Times New Roman, размер 14, полужирный, цвет Авто, все символы прописные. Сохраните файл под именем Экза-мен-Фамилия на Рабочем столе..

29. Используя Пуск – Программы, укажите какие программы и программные средства на вашем ПК можно использовать на АРМ бухгалтера. Дайте понятие АРМ. Перечень программ-ных средств представьте в текстовом документе на Рабочем столе.

30. Отрыть документ Word и вставить 5 страниц. Вставить в документ объект Start Art и номера страниц.

31. Постройте три вида диаграмм по произвольным данным ячеек С5:Н5 в электронной таблице. Сохраните файл под именем Диаграмма – Фамилия в своей папке

- 32. Откройте табличный процессор. Создайте таблицу, содержащую названия единиц изме-рения информации в порядке их возрастания. Сохраните документ «Единицы информа-ции» на Рабочем столе.
- 33. В файле базы данных создать таблицу с указанными полями и типами данных.

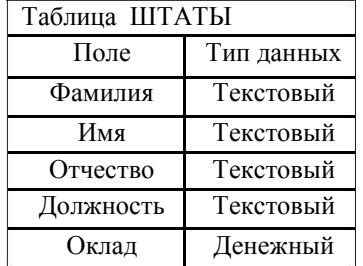

34. Постройте в табличном процессоре таблицу для расчета суммы оплаты за приобретен-ные 20 упаковок бумаги, 45 карандашей и 80 ручек по цене 157, 63 и 15 рублей соответственно.

35. Откройте автоматизированную систему планирования рабочего времени. Создайте в расписании новую встречу и просмотрите список контактов.

36. В текстовом процессоре вставьте в документ надпись, содержащую текст «Способы об-мена данными:

1. Вставка данных путем копирования или перемещения.

2. Вставка данных как объекта.

3. Связывание данных»

Сохраните документ на Рабочем столе под именем «Способы обмена данными».

37. Откройте файл презентации из своей папки, выполните настройки и проведите показ слайдов с автоматической сменой слайдов.

38. Откройте текстовый процессор. Наберите текст вопроса №3, используя шрифт Times New Roman, размер шрифта 16, начертание - курсив. Вставьте верхний колонтитул со своей фамилией. Сохраните документ в своей папке, имя файла Экзамен-Фамилия.

39. Откройте документ Word из своей папки. Выполнить поиск слова « Лабораторная» и замену его на слово «Практическая» в автоматизированном режиме.

40. Откройте любой документ Word с текстом этого вопроса. Продемонстрируйте, какие режимы отображения документа можно использовать в нем.

41. Откройте MS Word, установите параметры страницы, лист формата А4, альбомная ориентация, поля, левое 2,5см, правое -1,1см, верхнее и нижнее - 1,5. Текст распола-гать в две колонки.

42. Провести редактирование фрагмента открытого из папки файла рисунка, изменяя цвета, детали рисунка и пр..

43. Создайте документ, содержащий на первой странице перечень программ для работы с тестовыми документами, а на второй странице – изображение животного (тигр, заяц или др.). Сохраните файл под именем Тигр на Рабочем столе.

44. Дан фрагмент электронной таблицы. Постройте круговую диаграмму по данным диапазона ячеек А1:В4 в табличном процессоре.

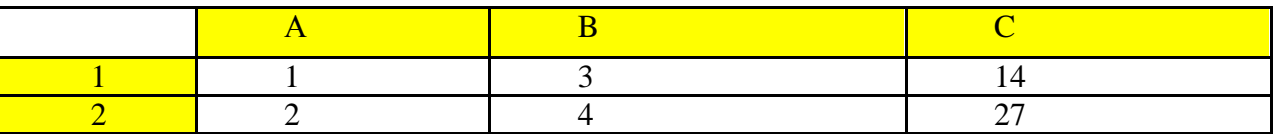

45. Создайте два слайда презентации. На первом перечислите основные устройства ПК, на втором – устройства ввода. Установите между ними связи с применением гиперссылок.

46. Откройте в папке Документы один из файлов презентации, проведите демонстрацию слайдов сначала, затем с текущего слайда. Выполните настройку анимации смены слайдов по времени (3 сек на 1 слайд).

47. Создайте таблицу для расчета количества краски (в кг) для покраски площади пола размером 2х3 м. Известно, что расход краски составляет 0,2 кг на 1м $^2$  площади пола.

48. Создайте слайд презентации, перечислите в нем виды программ для создания текстовых документов, вставьте картинку компьютера. Установите любой эффект анимации для графического объекта на слайде.

49. Откройте текстовый процессор и создайте текст этого задания, используя шрифт 16 красного цвета. Сохраните в своей папке под именем Экзамен-фамилия

50. Откройте программу Проводник и просмотрите содержание папки «Мои документы», запишите имена 2 – 3 папок и 2 – 3 файлов из этой папки в свое задание. Создайте ярлык для одной из папок на Рабочем столе.

51. Откройте файл «Контроль» и выполните выравнивание абзацев по левому краю страницы и предварительный промотор документа. Затем опишите порядок выполнения этих опе-раций.

52. Откройте автоматизированную систему планирования рабочего времени. Поясните назначение и возможности этой программы.

53. Как найти Web-страницу с помощью браузера, зная ее адрес?

54. Откройте документ MS Word, вставьте в документ одну любую фигуру, проведите заливку цветом и размещение фигуры за текстом.

55. Продемонстрируйте на примере открытого файла какие операции могут быть выполнены в MS Exсеl. Как выполняется автозаполнение ячеек электронной таблицы?

56. Откройте любой файл электронной таблицы. Покажите, как добавить новый лист и переименовать его ярлык.

57. Откройте текстовый процессор Word и создайте формулу по предложенному образцу.

58. Откройте программу-браузер, поясните еѐ возможности и продемонстрируйте, как пользователем задаются еѐ начальные настройки.

59. С помощью контекстного меню создайте на рабочем столе файл электронной таблицы, выделите желтым цветом диапазон ячеек С2: Н5, сохраните файл под именем ЭКЗАМЕН-Фамилия.

60. Откройте документ Word, вставьте 4-5 страниц. Создать в автоматизированном режиме оглавление на последней странице документа. Сохраните документ под своим именем на Рабочем столе.

61. Создайте три-четыре слайда презентации на тему «Базовые системные программные продукты и пакеты прикладных программ в области профессиональной деятельно-сти»;

62. Создайте три-четыре слайда презентации на тему: «Создание web-страниц с помощью систем подготовки текстовых документов». Сохраните документ на Рабочем столе.

63. Создайте в текстовом процессоре WordPad текст «Состав офисного пакета MS

OFFIСE», перечислите программные средства пакета и укажите их назначение. Сохраните документ на Рабочем столе.

64. Создайте три-четыре слайда презентации на тему «Электронная почта. Назначение, возможности». Сохраните документ на Рабочем столе.

65. Откройте программу для планирования рабочего времени. Создайте запись о новом контакте и запланируйте мероприятие – встречу на следующий день на 12-00.

66. Подготовьте в текстовом процессоре документ с кратким описанием порядка создания web- страниц для сайта.Сохраните документ на Рабочем столе под именем «Сайт»

67. Подготовьте в текстовом процессоре документ с кратким описанием применения АСУ, АСУТП и АСУП на молочных предприятиях (района, страны, за рубежом). Сохраните документ на Рабочем столе под именем «АСУ»

68. Создайте в текстовом процессоре WordPad текст «Состав офисного пакета Open Office», перечислите программные средства пакета и укажите их назначение. Сохраните документ на Рабочем столе под именем «Пакет».

69. Создайте таблицу для расчета количества сырья (в кг) для выработки 5 т молока питьевого. Известно, что расход сырья составляет 1014 кг на 1т продукта. Сохраните документ на Рабочем столе под именем «Продрасчет».

70. В открытом файле базы данных создать таблицу с указанными полями: Наименование оборудования, Цена, Количество, Дата установки. Подберите типы данных для каждого по-ля. Сохраните изменения в файле БД.

71. Создайте таблицу для расчета количества сырья (в кг) для выработки 3 т творога обезжиренного. Известно, что расход сырья составляет 6800 кг на 1т продукта. Сохраните документ на Рабочем столе под именем «Продрасчет творога».

72. Откройте автоматизированную систему планирования рабочего времени. Просмотрите, какие встречи и события были запланированы на февраль-апрель текущего года. Создайте в расписании новую встречу на завтрашний день любой темы.

73. Создать рисунок ПК в Paint.Вставить **как точечный рисунок** фрагмент рисунка в новый документ MS Word. Сохраните файл под именем «Вставка» на Рабочем столе.

74. Откройте текстовый процессор и создайте документ на основе шаблона «стандартное письмо», в котором Вы обращаетесь с просьбой к директору предприятия принять Вашу группу для прохождения экскурсии в летний период. Сохраните файл под именем «Письмо» на Рабочем столе.

75. В открытом файле базы данных создать таблицу с указанными полями: Наименование продукции, цена, количество, Дата выработки. Подберите типы данных для каждого поля. Сохраните изменения в файле БД.

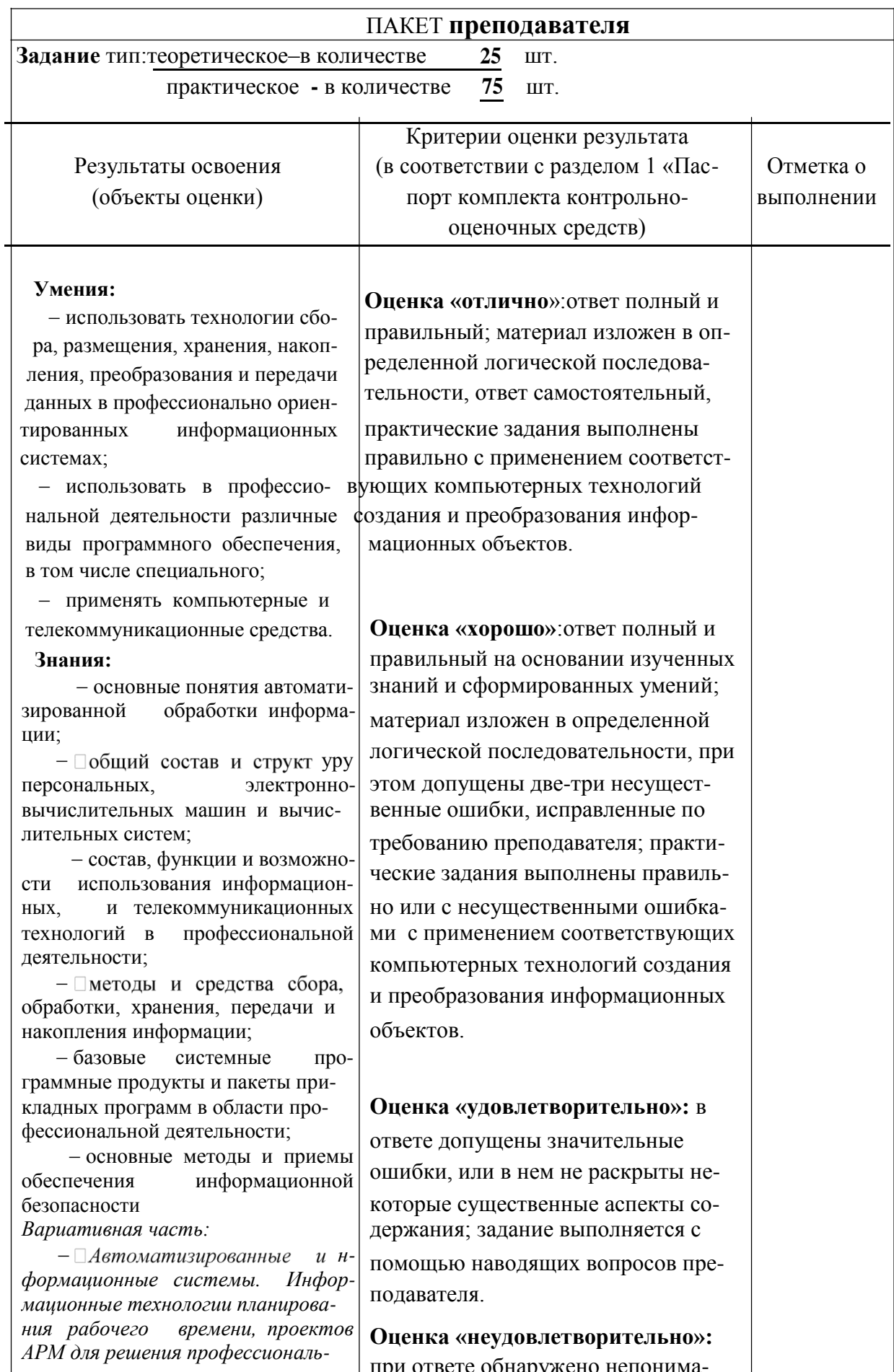

# 2.4.1 Пакет преподавателя для проведения дифференцированного зачета

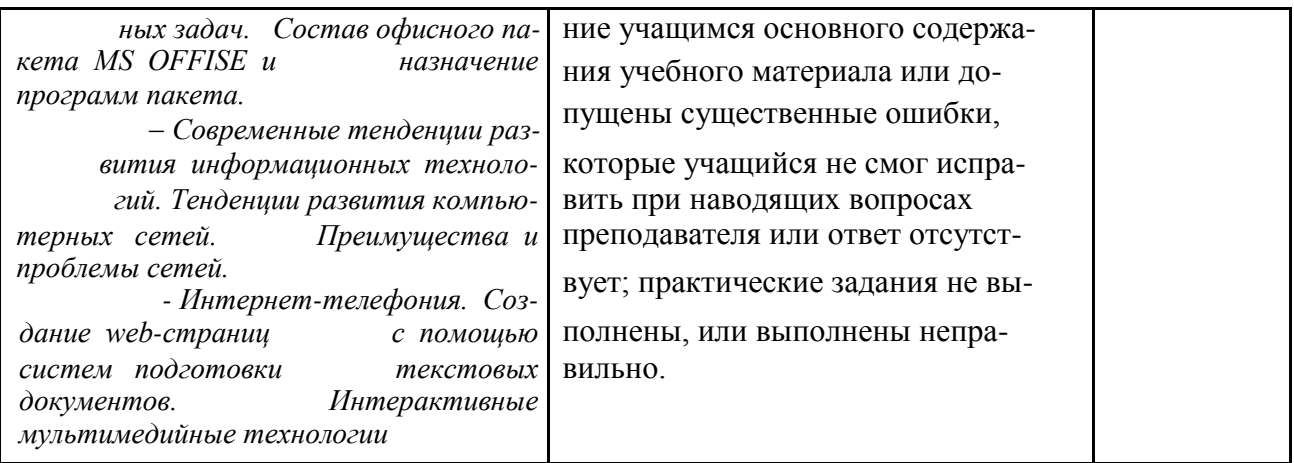

Условия выполнения задания:

- 1. Место выполнения задания компьютерный класс.
- 2. Количество предложенных билетов 25
- 3. Максимальное время выполнения задания: \_\_40 \_\_ мин

4. Вы можете воспользоваться компьютером с лицензионным программным обеспечением.

# Разработала

преподаватель ГАПОУ СО БТА Букина Т.А.